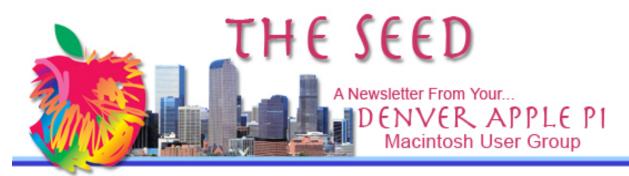

January 2016

http://www.denverapplepi.com

Vol. 37, No. 1

| Denver Apple Pi             |         |                       |  |  |  |  |  |
|-----------------------------|---------|-----------------------|--|--|--|--|--|
| Mac SIG & Help SIG Meetings |         |                       |  |  |  |  |  |
| are held at                 |         |                       |  |  |  |  |  |
| Applewood Community Church  |         |                       |  |  |  |  |  |
| 12930 W 32nd Avenue         |         |                       |  |  |  |  |  |
|                             |         |                       |  |  |  |  |  |
| Golden CO 80401 7 to 9 pm   |         |                       |  |  |  |  |  |
| SEE WEBSITE FOR MAP         |         |                       |  |  |  |  |  |
| 2016 DAPi Calendar          |         |                       |  |  |  |  |  |
| Mac SIG                     | Jan 19  | 3 <sup>ra</sup> Tues  |  |  |  |  |  |
| Help SIG                    | Jan 28  | 4 <sup>th</sup> Thurs |  |  |  |  |  |
| Mac SIG                     | Feb 16  | 3 <sup>rd</sup> Tues  |  |  |  |  |  |
| Help SIG                    | Feb 25  | 4 <sup>th</sup> Thurs |  |  |  |  |  |
| Mac SIG                     | Mar 15  | 3 <sup>rd</sup> Tues  |  |  |  |  |  |
| Help SIG                    | Mar 24  | 4 <sup>th</sup> Thurs |  |  |  |  |  |
| Mac SIG                     | Apr 19  | 3 <sup>rd</sup> Tues  |  |  |  |  |  |
| Help SIG                    | Apr 28  | 4 <sup>th</sup> Thurs |  |  |  |  |  |
| Mac SIG                     | May 17  | 3 <sup>rd</sup> Tues  |  |  |  |  |  |
| Help SIG                    | May 26  | 4 <sup>th</sup> Thurs |  |  |  |  |  |
| Mac SIG                     | Jun 21  | 3 <sup>rd</sup> Tues  |  |  |  |  |  |
| Help SIG                    | Jun 23* | 4 <sup>th</sup> Thurs |  |  |  |  |  |
| Picnic                      | Jul 10  | 2 <sup>nd</sup> Sun   |  |  |  |  |  |
| Help SIG                    | Jul 28  | 4 <sup>th</sup> Thurs |  |  |  |  |  |
| Mac SIG                     | Aug 16  | 3 <sup>rd</sup> Tues  |  |  |  |  |  |
| Help SIG                    | Aug 25  | 4 <sup>th</sup> Thurs |  |  |  |  |  |
| Mac SIG                     | Sep 20  | 3 <sup>rd</sup> Tues  |  |  |  |  |  |
| Help SIG                    | Sep 22* | 4 <sup>th</sup> Thurs |  |  |  |  |  |
| Mac SIG                     | Oct 18  | 3 <sup>rd</sup> Tues  |  |  |  |  |  |
| Help SIG                    | Oct 27  | 4 <sup>th</sup> Thurs |  |  |  |  |  |
| Mac SIG                     | Nov 15  | 3 <sup>rd</sup> Tues  |  |  |  |  |  |
| Help SIG                    | Nov 17* | 4 <sup>th</sup> Thurs |  |  |  |  |  |
| Christmas                   | Dec 20  | 3 <sup>rd</sup> Tues  |  |  |  |  |  |
| Party                       |         |                       |  |  |  |  |  |
| Help SIG                    | Dec 29  | 5 <sup>th</sup> Thurs |  |  |  |  |  |

- - - -

## Table of Contents

| Membership Fees Due1             |   |
|----------------------------------|---|
| Checking your Laptop's Battery 2 |   |
| Problems with your iOS Device?2  |   |
| Websites for Kids to Learn—Kids  |   |
| Are Learning But They Don't      |   |
| Know It                          | ) |
| YouTube Videos to Help You       |   |
| with Photos in OS X              | ) |
| From the Editor4                 | ł |
| Joey Alexander, Jazz Piano5      | j |

# Mac SIG Meeting January 19, 2016

# Presenter: Rob Yoder of AgileBits

1Password Simple, Convenient Security

# **DAPi Membership**

January 2016 Membership fees are due for:

| Bill   | Yvonne  | Rosalyn | Kenneth  | Milan | John    |
|--------|---------|---------|----------|-------|---------|
| Cronin | Herbert | Kirkle  | McEntire | Srnka | Stremme |

Membership dues for DAPi are \$15 per year and you will receive the monthly newsletter, The Seed, via email in PDF format. If you prefer, you can pay \$20 and receive a snail mail copy of the newsletter. You can bring your payment to the monthly meetings or you can mail your remittance to the club mailing address: Denver Apple Pi, 6501 Welch Court, Arvada, CO 80004.

## **UPCOMING EVENTS:**

Mac SIG, February 16, 2016 — Digital Materials Presentation, Jessica Boyd, Adult Outreach Librarian, Jefferson County Public Library. Learn how to use Jeffco's digital library and get a library card at the meeting if you don't already have one.

## **REMINDERS:**

- Call Elissa to get your name/problem on the Help SIG list so our Help geniuses will be prepared. You need to bring your computer, your own power cord. mouse, and keyboard. Elissa will keep a signup list for those asking for help at the Help SIG meetings so members can be helped in a prioritized way. Dropins are welcome. Elissa at elissamc@comcast.net or at 303.421.8714
- Tom King says if you have questions about Excel for Mac, the spreadsheet software program, bring your questions to the Help SIG. Please call Elissa in advance.
- Need help with iPad, iPhone? If you would like assistance with

navigating and synchronizing your iPad, iPhone, bring them to the Help SIG meeting. Notify Elissa what you need help with and we will try to get the problems resolved.

- Jim Awalt has CDs of old time radio programs for the club members to use/download. <a href="mailto:awaltjw@yahoo.com">awaltjw@yahoo.com</a>.
- Jim Awalt has a list of DVDs showing previous DAPi programs. If you wish to obtain a copy (\$1 each), email Jim with DAPi in subject line and indicate which program you would like to purchase. <a href="mailto:awaltjw@yahoo.com">awaltjw@yahoo.com</a>.
- FYI: Help SIG = Help Special Interest Group Mac SIG = Macintosh Special Interest Group

# **CHECKING YOUR LAPTOP'S BATTERY**

Melissa Holt in *TheMacObserver* outlines steps to monitor your laptop's battery—and what to do if it needs attention. <u>http://www.macobserver.com/tmo/article/checking-your-</u> <u>macs-battery-health</u>. Additionally, there are comments from readers that are worth reading.

#### ÉÉÉÉ

# **PROBLEMS WITH YOUR iOS DEVICE? RESTORE ORIGINAL SETTINGS AND BEGIN ANEW**

If your iOS device is acting out of sorts, you may have a virus or maybe just some things are out of "alignment," or they're buggy. You may need to erase everything and start anew. Find out how to do this at the Apple Support website <u>https://support.apple.com/en-us/HT204686</u> for step-by-step instructions. The troubleshooting guidelines in summary are:

- 1. Back up your data before you erase.
- 2. Erase your device.
- 3. Set up your device as a new device, or restore your device from an iCloud backup or an iTunes backup.

If you're going to sell your device, learn how to clear the data from the device before getting rid of it.

#### ŚŚŚŚ

# WEBSITES FOR KIDS TO LEARN – KIDS ARE LEARNING BUT THEY DON'T KNOW IT

# <u>Memrise -</u>

# https://www.memrise.co m/ -

The site turns learning into a game, which makes it easy and fun. To get started, simply sign-up on the Memrise homepage to activate your free account. Memrise also offers a premium subscription that costs \$9.99 and features personalized tests and other tools for increasing learning efficiency, quizzes in over 2211 categories, including languages, vocabulary, arts & literature, Math & science, history, memory training and standardized tests

# National Geographics's "The Ocean" site. http://ocean.nationalgeog raphic.com/ocean/

Valuable information about all of the deep sea's most interesting creatures. From sea turtles to sharks, mollusks and more, learn everything there is to know about what lies beneath the waves.

# San Diego Zoo's website http://zoo.sandiegozoo.org/animals

Click on individual animal pictures to learn about them. Among many others, you can see the Komodo dragon, the Tasmanian devil or a even a wombat.

**Games for Designers:** <u>http://graphism.fr/games/</u> On the Games for Designers site, there are 37 games in total that can help you master certain tools like the pen tool, like "The Bézier game" or the "Pen Tool Game." There are games to help you master color and how to mix colors properly, like "Blendoku" and the "Online Color Challenge." And let's not forget the games involving typography like "Type Rider" and "Type Connection."

#### ŚŚŚŚ

# YOUTUBE VIDEOS TO HELP YOU WITH PHOTOS IN OS X

### Pogue Review: Apple Photos

https://www.youtube.com/watch?v=ZDgDLaKpqEg

In a February 6, 2015 review, David Pogue, author of many Missing Manuals for Mac(s), gives a YouTube review on what's new with Photos in OS X that replaces iPhotos of yesteryear.

# David A. Cox

https://www.youtube.com/watch?v=Q46KZnoc5T8 December 20, 2015

Check out our tips and tricks to organize your Photos Library within Apple's Photos Application. In this class we show you how to use albums, smart albums, favorites for tagging/sorting purposes, how to fix date and time issues, rotation, and more.

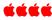

#### **FROM THE EDITOR** By Joyce Etherton

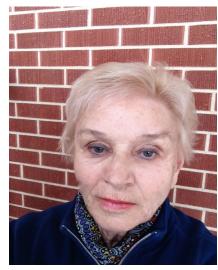

Each month when I put *The* Seed together, it's always a question as to what you readers will be interested in. We have members using older operating systems, older computers, and some have current operating systems and brand new computers. Members use Macs, iMacs, MacBooks, MacBook Pros, MiniMacs, iPads, iPhones and likely some things I don't know about. We have varying tastes and needs.

Although few members make suggestions about what the newsletter should contain or even how it looks, I welcome suggestions, and I try to please or explain why it looks as it does. Recently, someone suggested one column only because that person read *The Seed* on a small screen. Another member suggested columns of equal width. Another comment was that the embedded links didn't work. And then, another said they didn't like a "colored" background because when they print, they use up too much ink. Also, why is the document you receive online a PDF.

Here are some answers:

I personally like a document with columns. Using columns of unequal widths (and sometimes even full-page-width articles) allows me to insert photos, tables, screen shots, etc., into the wider column if that's what is needed. Sometimes, I don't need all that width to put in content.

Embedded links **do work** on my computer when I complete the document. I always check them to make sure they do work. Additionally, I make them links as well as giving you the URL that you can copy and paste into your browser. See the reason the for links not working below.

My word processing program is MS Word for Mac. I chose this years ago so I could exchange documents with my family members—they all use PCs. Then I became editor of *The Seed* and just continued what I was familiar enough with to edit this newsletter. Many DAPi members don't use MS Word and couldn't open the document if I sent it as a Word document—unless it was a PDF (portable document format).

Converting my original document to a PDF allows everyone to open it on their particular computer/OS. The content of PDF files isn't designed to be edited, *it's designed to display the same way on all computer systems*. But when I do convert my original document, SOME of the links aren't holding. The free PDF converter I use is called Adobe Reader. I have read on the internet that this free program cannot convert *some* hyperlinks. In these cases, the document contains blue text and underlines that signal links, but there are no operative links. Writers who use expensive programs such as Acrobat Pro or InDesign can convert to PDF format and not lose links. So in your PDF copy of *The Seed,* if the links don't work, copy and paste the URL into your browser.

With all that said, I would welcome articles you write and submit to me via email. In our club we have people with varied interests and professions that could add great content to our newsletter. So, my invitation and comments to you are: send me stuff to put into the newsletter at jjetherton@comcast.net

ŚŚŚŚ

# JOEY ALEXANDER, 12-YEAR-OLD JAZZ PIANO PRODIGY—YES, HE'S GOOD!

Joey Alexander performed on **60 Minutes** on Sunday, January 3. He plays jazz piano. When a music critic was asked if Joey was good because he was 12 years old, or was he just good? The critic responded, "He's just good." Just listen to him play!

https://www.youtube.com/ watch?v=yXZqYFDFgT8

Introduction first, and at 2:10 Joey begins playing.

http://www.npr.org/event/music/432076378/joey-alexanderand-jazz-prodigies-through-the-years

## **Denver Apple Pi Membership Information**

Denver Apple Pi (DAPi) is an Apple Computer Users Group, not affiliated with Apple Inc. *The Seed* is an independent publication not affiliated or otherwise associated with or sponsored or sanctioned by Apple Inc. The opinions, statements, positions and views stated herein are those of the author(s) or publisher and are not intended to be the opinions, statements, positions or views of Apple Inc. Articles, stories, and other items in *The Seed* may be copied or used by other clubs or groups as long as credit is given to Denver Apple Pi and the author of the article. On reprints, please also include the date or volume number from *The Seed*.

MEMBERSHIP DUES are \$20.00 per year for a monthly hard copy of *The Seed* and \$15.00 per year for a monthly PDF copy. Fill in the form below or ask for an application to send with your check to the Club mailing address: DENVER APPLE Pi, 6501 Welch Ct, Arvada CO 80004.

For information, call Elissa McAlear at 303.421.8714 about Apple II, GS and Mac. Email <u>elissamc@comcast.net.</u>Our website is: <u>www.denverapplepi.com</u>

Mac SIG meets the THIRD Tuesday of the month, 7:00 to 9:00 p.m.

Troubleshooter Group Help SIG meets the FOURTH Thursday of each month unless otherwise stated, 7:00 to 9:00 p.m. Seed articles should be mailed to jjetherton@comcast.net, subject: "Seed Article"

| Membership Form: Date                  | Denver Apple Pi Officers, May 2015-2016                                |                |  |
|----------------------------------------|------------------------------------------------------------------------|----------------|--|
| Renewal New Change                     | President                                                              | Larry Fagan    |  |
| Name                                   | Vice President (Help)                                                  | Tammy Hanson   |  |
| Address                                | Vice President (Mac)                                                   | Tom King       |  |
| City                                   | Secretary                                                              | Elissa McAlear |  |
| Phone                                  | Treasurer                                                              | Larry Knowles  |  |
| Email                                  | Membership Chair                                                       | Cheryl Smith   |  |
| Kind of Computer: Apple II _ GS Mac OS | Appointees: Joyce Etherton (Seed Editor), Darlene<br>Boord (Webmaster) |                |  |

Denver Apple Pi 6501 Welch Court Arvada, CO 80004-2223

#### FIRST CLASS MAIL – Dated Material

#### **Return Service Requested**

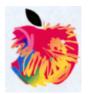